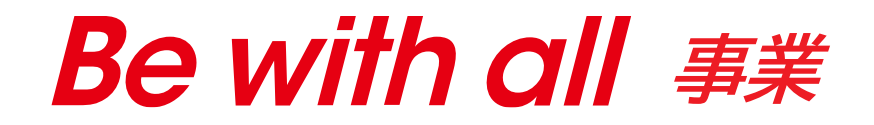

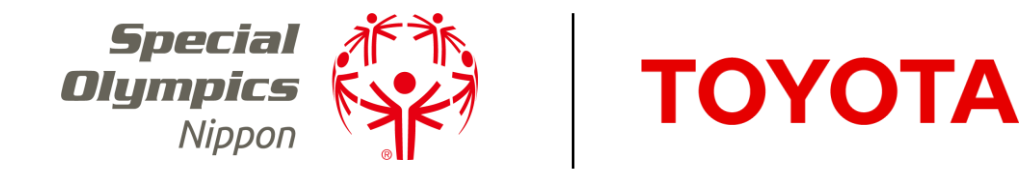

# **【案内資料】**  $I\Gamma\subsetneq I\Gamma$ FUELCELL? SON X TOYOT フレンズミーティング

**Special Olympics Nippon × TOYOTA MOTOR CORPORATION. Friend's Meeting**

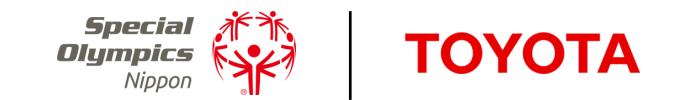

イベント概要

Zoomを活用して、スペシャルオリンピックス日本のスポンサーであるトヨタ自動車株式会社様と、 楽しい交流イベント『フレンズミーティング』を実施します。

## 開催日時: 2022年3月5日 (土) 10:00~11:00

 $10:00 \sim 10:33$ 

【第1部】トヨタ会館オンライン授業「車づくりを見てみよう!」

 $10:33 \sim 11:00$ 

【第2部】 トヨタの皆さまとの交流会

※状況に応じて、終了時刻が変わる可能性がございます。ご了承ください。

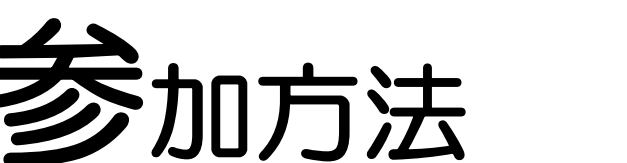

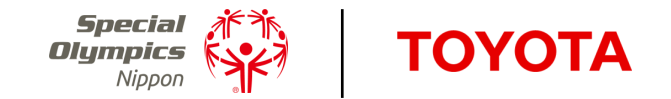

#### 次頁以降の「参加にあたっての注意事項」を必ずご確認いただき、 当日は下記のURLからご参加ください。 ※イベントが始まりましたら途中参加はできませんので、余裕を持ってご参加ください。 ※下記URLを他の方に転送、共有することはお控えください。

3月5日(土) 10:00~11:00(入室可能時間 9:45~10:00) <参加用URL> https://us06web.zoom.us/meeting/register/tZIsd-Gvrz0tHdIrm7plvrNl3VOt6iPmzRLg ミーティングID:861 0871 6776 パスコード: SONTOYOTA ---------------------------------------------------

本イベントではオンライン会議サービス「Zoom」を使用しますので、 事前に必ずZoomの使い方をご自身で確認してください。 下記URLのホームページからダウンロードできるマニュアルを推奨します。 <https://mizumasa.com/zoommanual/>

---------------------------------------------------

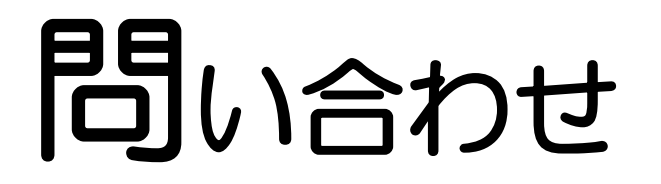

#### 【本件に関するお問合せ】

スペシャルオリンピックス日本事務局 業務推進部 中島・新谷宛

メールアドレス:info@son.or.jp

※リモートワークを行っておりますので、メールでのご連絡をお願い致します。 ※メールをお送りいただく際は、件名に「フレンズミーティング」と記載ください。

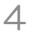

ΤΟΥΟΤΑ

گاڑ Special<br>Olympics<br>Ni<sub>ppon</sub>

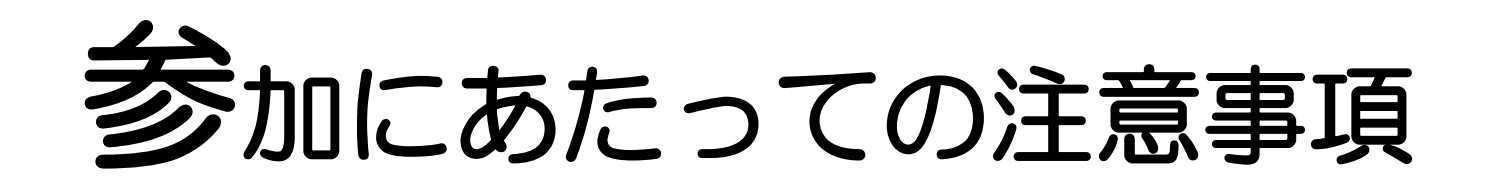

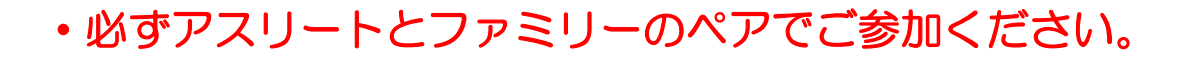

・第2部の交流会時、SONアスリートとファミリーの皆様に、 トヨタ様からの質問にお答えいただいたり、トヨタ様にご質問いただく可能性がございます。

・途中退出はご遠慮ください。

- ・接続台数に制限があります。1つのお申し込みに対し1台の パソコン、タブレット端末、スマートフォンからご参加ください。
- ・カメラ、マイクが使用できる環境を整えてください。
- ・インターネットに接続されたパソコン、スマートフォン、タブレット端末のいずれかで 参加可能ですが、画面上で資料を参照しやすいためパソコンでの参加を推奨します。
- ・インターネット回線を利用した通信のためインターネット接続料が発生します。 Wi-fi環境以外での参加は、通信料にご注意ください。
- ・接続されたインターネット回線が不安定な場合、映像や音声が乱れる場合があり、 快適に受講できない場合があります。そのような場合でもSON側では一切対応は できませんので、安定した通信環境で接続ください。

ΤΟΥΟΤΑ

it from Special<br>المحلي *Olympics*<br>المحلي

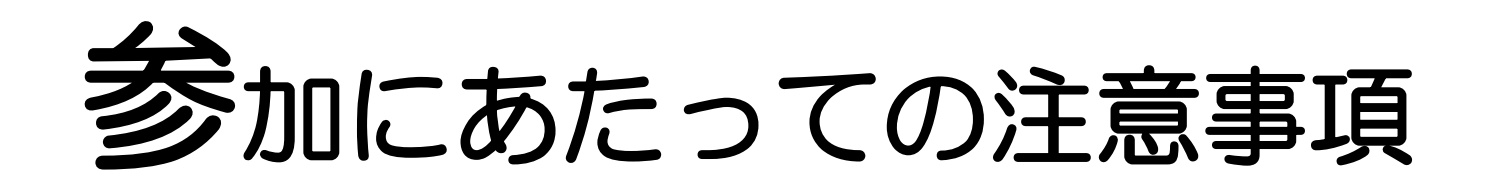

- ・Zoomインストールなどを起因とするPC、使用端末のトラブルなどは、 SONでは補償しかねますので自己責任のもとご使用ください。
- ・Zoom操作方法に関するお問い合わせは、SONではサポートできません。 お困りの場合は、Zoom公式HPのヘルプセンターをご活用ください。 <https://support.zoom.us/hc/ja>
- ・本イベントでは、主催者側で参加者全員に対するレクリエーション保険に加入致します。 保険加入に際し、参加していることを確認する必要があるため、 以下2点にご協力をお願いいたします。 ※参加の確認がとれない場合は、保険が適応できませんので予めご了承ください。
- ⓵入室したらカメラをオンにしていただきますようご協力をお願い致します。 ②入室したら名前を「ニックネーム(所属地区名)」に変更していただきますようお願い致します。 例:SON・東京の山田太郎さんの場合「たろう(東京)」
- ・主催者にてレクリエーション保険に加入しますが、 本イベント参加中に発生した一切の事故や怪我・病気などの責任を負いかねますこと、予めご了承ください。

Special Olumpics

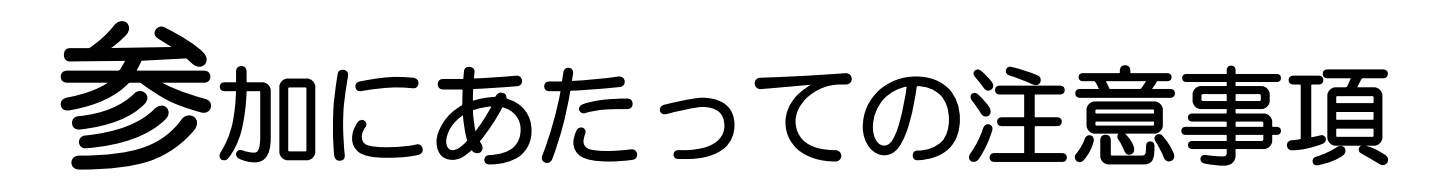

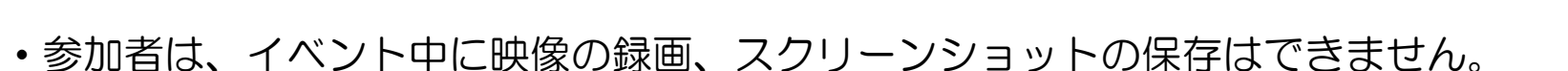

- ・リモート工場見学の録音・録画はご遠慮ください。
- ・配信映像を二次利用することは一切禁止します。
- ・イベント中は、主催者の記録、広報用として映像の録画、スクリーンショットの保存等を させていただきます。
- ・本イベントにおける音声、写真、映像等は主催者及び主催者が認める第三者が 自由に使用させていただきます。

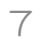

ΤΟΥΟΤΑ

| Special<br>|<br>| Olympics

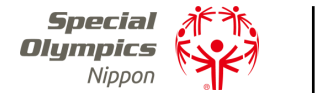

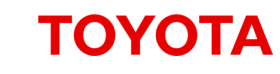

## 参加にあたっての注意事項

参加者の方のニックネームと所属の地区組織が分かるように、 「zoom」の「表示名」を下記のように変更いただければ幸いです。

例)SON・東京の山田太郎さんの場合は、 下記のように「zoom」の表示名を変更ください。 ↓ やまだ(東京)、たろう(東京)、やまちゃん(東京) など

※ 「zoom」の「表示名」の変更方法は、次頁よりご確認ください。

#### 「zoom」の「表示名」の変更方法

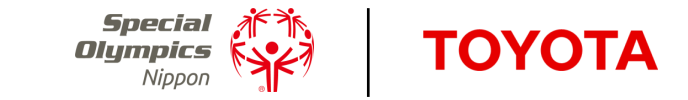

■ PCの場合 (ブラウザ)

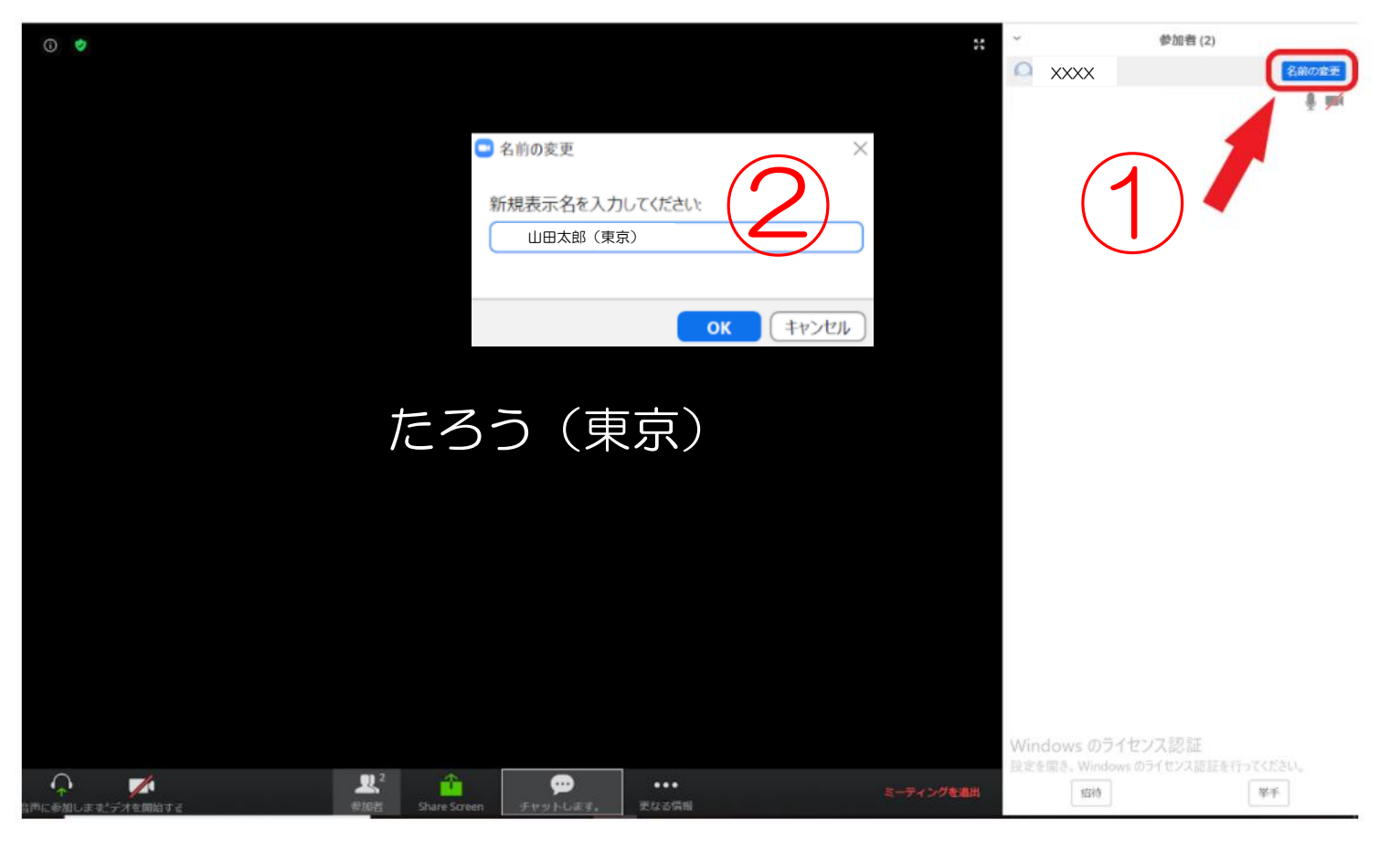

まずはURLからミーティングに参加して 下さい。 ①画面右の「名前の変更」をクリック ↓ ②名前を入力(変更する) 例)SON・東京 山田太郎の場合 ↓ たろう(東京)

## 「zoom」の「表示名」の変更方法

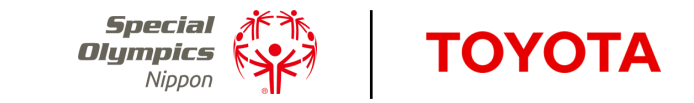

#### ■ PCの場合 (アプリ)

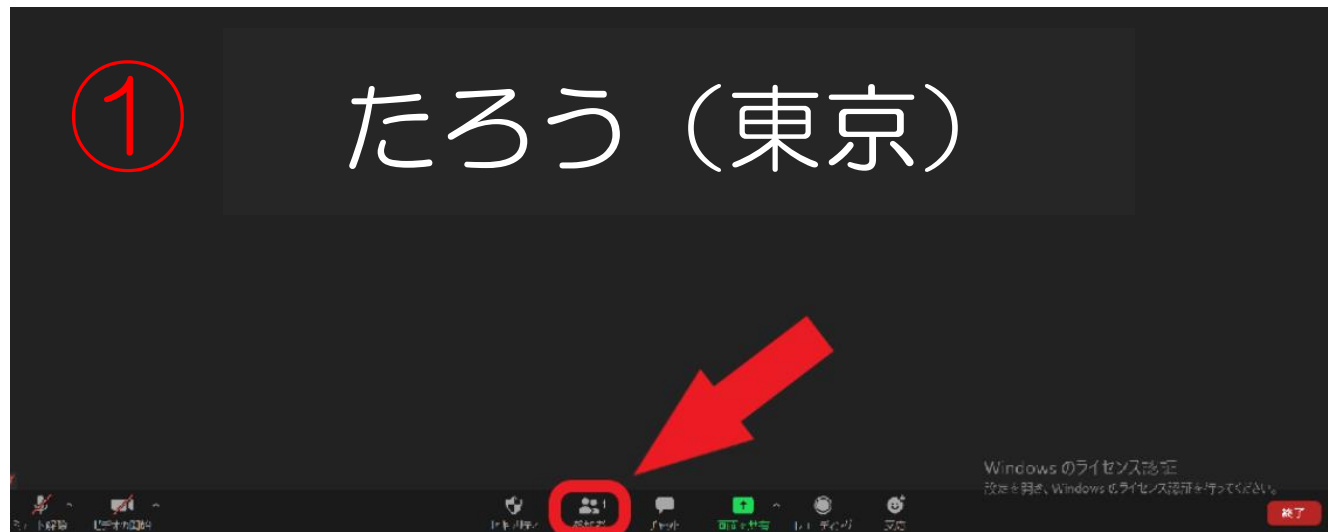

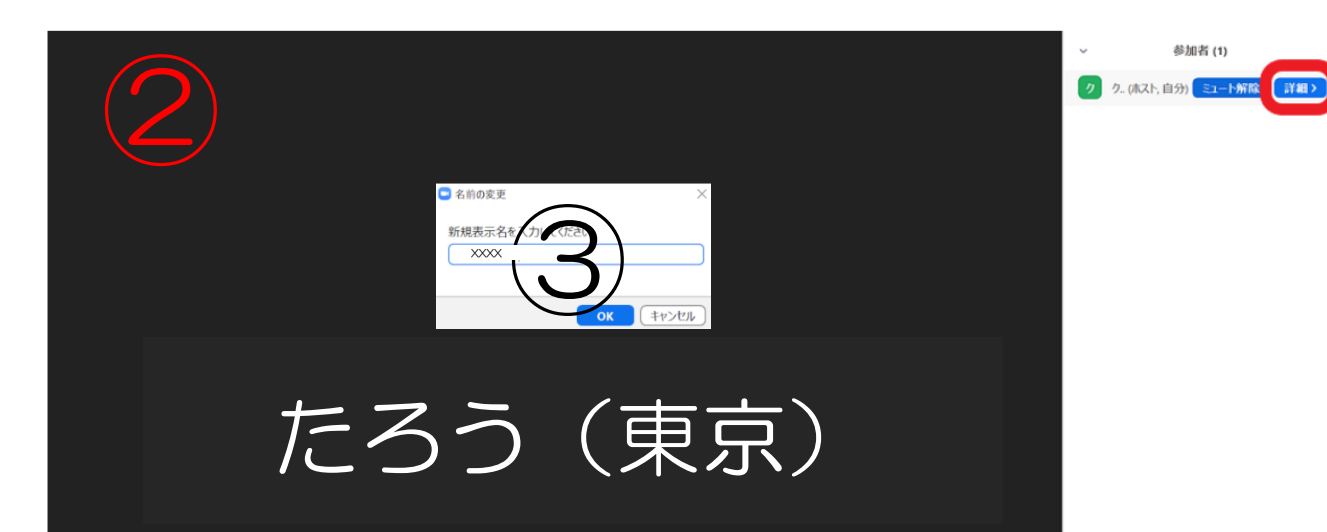

まずはURLからミーティングに参加して 下さい。 ①画面下の「参加者」をクリック ↓ ②画面右の「詳細」をクリック ↓ ③名前を入力(変更する) 例)SON・東京 山田太郎の場合 ↓

たろう(東京)

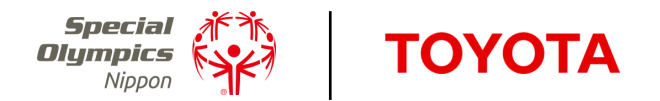

## 「zoom」の「表示名」の変更方法

#### ■ スマホ、タブレットの場合 さらに こうしょう しゅうしゃ しゅうしょう まずはURLからミーティングに参加して

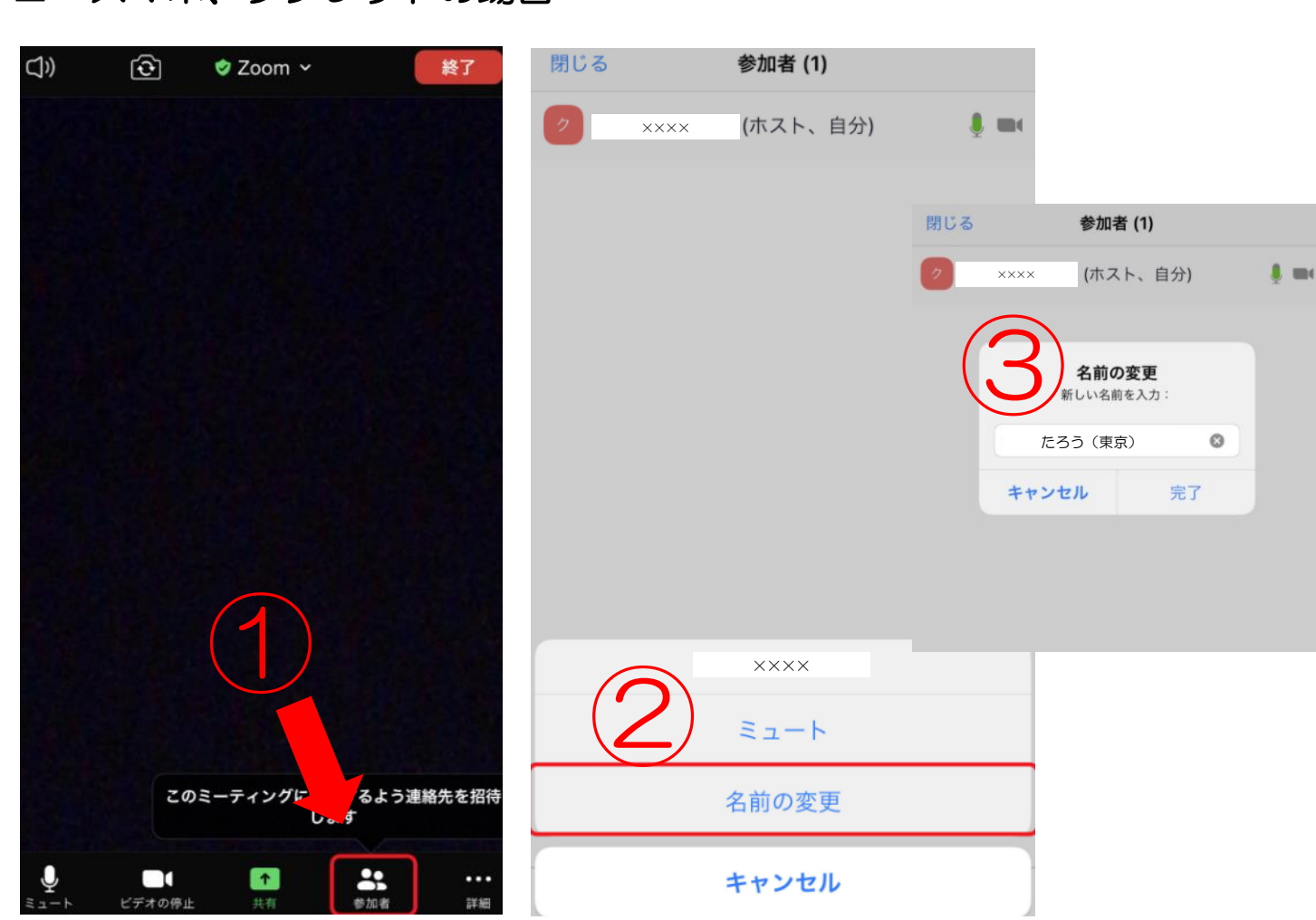

下さい。 ①画面下の「参加者」をクリック ↓ ②一番上の「表示名 (自分)」をタップし、 「名前の変更」を選択する ↓ ③名前を入力(変更する) 例)SON・東京 山田太郎の場合 ↓ やまだ(東京)

11